# A Whistle-Stop Tour of LTEX (Part 1)

Computing Science and Mathematics Skill Sharing

Alexander E. I. Brownlee Nadarajen Veerapen

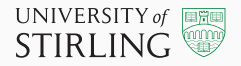

# Table of contents

1. Basics 2. The ET<sub>E</sub>X pipeline 3. Software and Services 4. Typesetting 5. Floats 6. Figures 7. Tables

1

Basics

#### 1 \documentclass{article}

- 
- \begin{document}
- Hello World!
- \end{document}

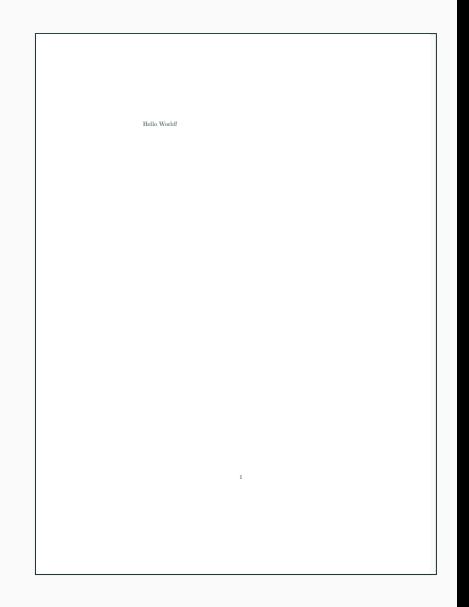

#### 1 \documentclass{article}

- 
- \begin{document}
- Hello World!
- \end{document}

Hello World!

```
1 \documentclass[a4paper]{article}
2 \usepackage{xcolor}
3
4 \begin{document}
5 \textbf{\Huge \color{red} Hello World!}
6 \end{document}
```
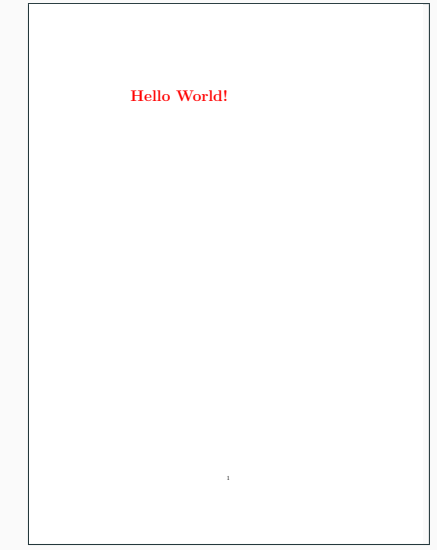

```
1 \documentclass[a4paper]{article}
2 \usepackage{xcolor}
3
```

```
4 \begin{document}
```

```
5 \textbf{\Huge \color{red} Hello World!}
```

```
6 \end{document}
```
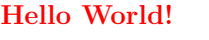

#### A basic KFK document

```
1
    \documentclass[a4paper]{article}
\frac{2}{3}\title{Lorem Ipsum}
 4
    \author{Loremy McLoremface}
56
    \begin{document}
    \maketitle
8<br>9 \section{First Section}
10 Lorem ipsum dolor sit amet, [...]
11
12 \[ G(n^2; x) = \sum {n=0}^{\infty} n^2 x^n = \frac{x(
        x+1}}{(1-x)^3} \]
13
14
   \subsection{Subsection}
15 Donec ullamcorper, felis non [...]
16
17
   \begin{itemize}
18
   \item Vivamus nunc nunc, molestie ut, ultricies vel,
        semper in, velit.
19
    \item Ut porttitor. Praesent in sapien.
20
    \end{itemize}
21
22
   \end{document}
```
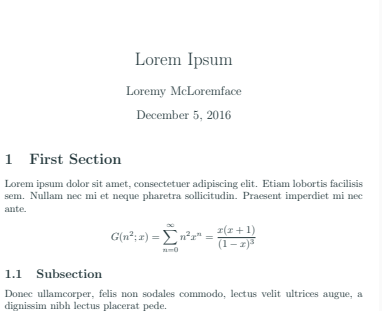

- Vivamus nunc nunc, molestie ut, ultricies vel, semper in, velit.
- Ut porttitor. Praesent in sapien.

ante.

## **BibT<sub>E</sub>X**

```
1 abook{garey computers 1979,
2 title = {Computers and {Intractability}: {A} {Guide} to the {Theory} of {NP}-{Completeness
           }},
3 isbn = {0-7167-1045-5},
4 publisher = \{W, H, Freeman\}.
5 author = {Garey, Michael R. and Johnson, David S.},
6 year = {1979}7 }
8 @Article{Knuth1968,
9 author="Knuth, Donald E.",
10 title="Semantics of context-free languages",
11 journal="Mathematical Systems Theory",
12 year="1968",
13 volume="2",
14 number="2",
15 pages="127--145"
16 issn="1433-0490",
17 doi="10.1007/BF01692511"
18 }
19 @misc{knuthwebsite,
20 author = "Donald Knuth",
21 title = "Fantasia Apocalyptica: A multimedia work for pipe organ",
22 url = "http://www-cs-faculty.stanford.edu/\~{}uno/fant.html"
23 }
```
The ET<sub>E</sub>X pipeline

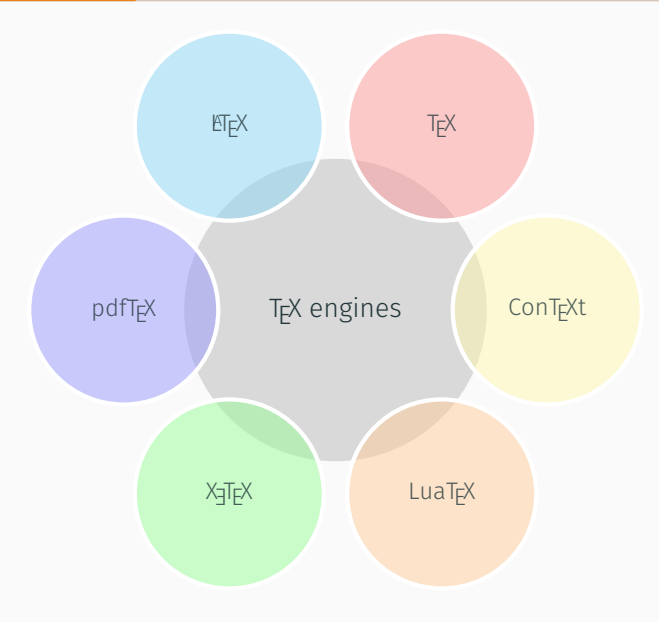

T<sub>E</sub>X released in 1978 by Donald Knuth

**LITEX** (The macro package for T<sub>E</sub>X) released in early 1980s by Leslie Lamport. Current version is ET<sub>E</sub>X2<sub>ε</sub> pdfTEX provides pdf support X<sub>TE</sub>X provides default UTF-8 and better font support LuaT<sub>EX</sub> provides scripting with Lua ConT<sub>E</sub>Xt not actually an engine,

newer macro package with enhanced typesetting

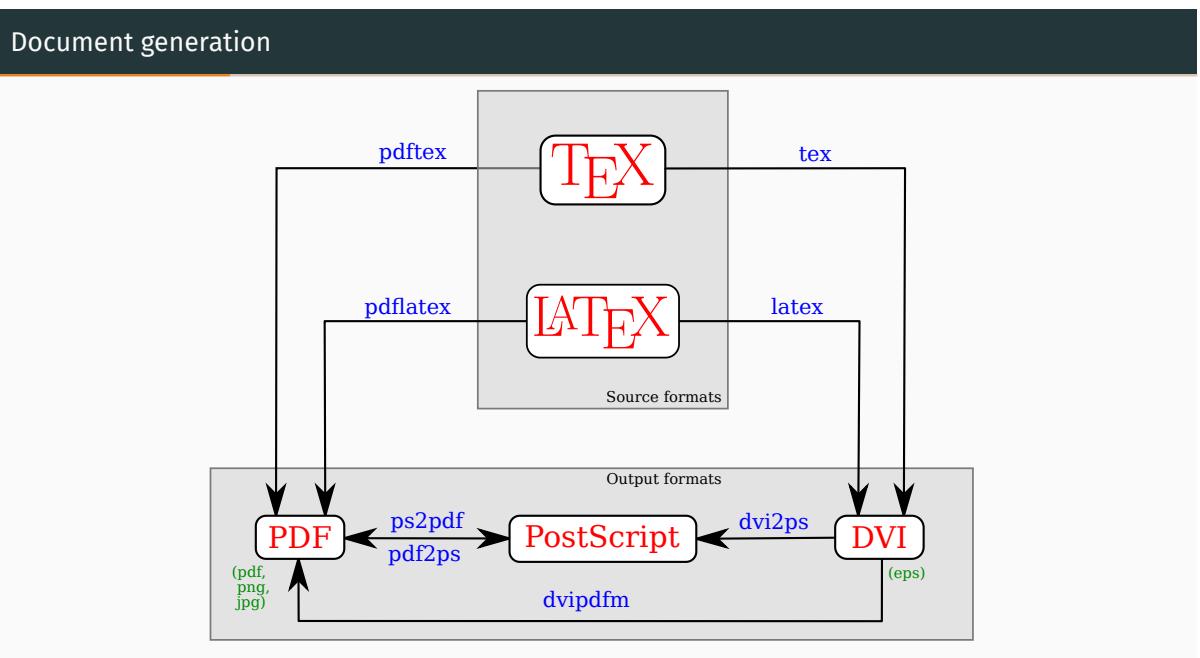

"LaTeX diagram" by Alessio Damato is licensed under the GNU Free Documentation License https://commons.wikimedia.org/wiki/File:LaTeX\_diagram.svg

## Document compilation pipeline

Usually, 4 steps are required to obtain the final output when a new citation is added.

- Step 1 pdflatex reads . tex file and writes citation keys and label information to .aux file
- Step 2 bibtex reads . aux file, looks up citations in . bib file and writes formatted references as .bbl file
- Step 3 pdflatex reads .aux and .tex files to resolve cross-references, reads .bbl to insert references and set up information for citations
- Step 4 pdflatex finalises citation references, page formatting and page numbers, writes .pdf

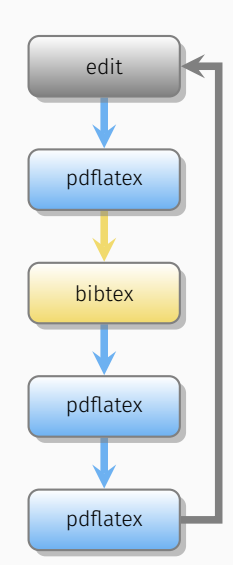

#### Document compilation pipeline

Usually, 4 steps are required to obtain the final output when a new citation is added.

- Step 1 pdflatex reads . tex file and writes citation keys and label information to .aux file
- Step 2 bibtex reads .aux file, looks up citations in .bib file and writes formatted references as .bbl file
- Step 3 pdflatex reads .aux and .tex files to resolve cross-references, reads .bbl to insert references and set up information for citations
- Step 4 pdflatex finalises citation references, page formatting and page numbers, writes .pdf

#### Did you know?

It is possible to create documents that fail to converge to a state where cross-references do not change. tex.stackexchange.com/questions/30674/document-requiring-infinitely-many-compiler-passes

edit pdflatex bibtex pdflatex pdflatex

Software and Services

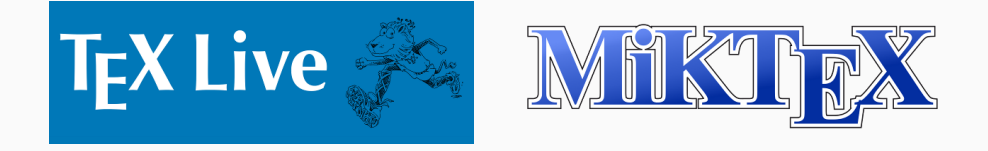

Distributions: do the work of compiling documents and contain most of the commonly-used packages. These are the most popular ones, all in active development.

TeX Live Multi-platform: available in most Linux package managers, Windows installers available MiKTeX Targeted specifically at Windows (wizard driven). Has a LaTeX package manager built in MacTeX TexLive, with some tweaks to make it more Mac-friendly

Editors: where you actually do the editing.

TeXMaker Multi-platform

TeXnicCenter Windows only

JabRef: desktop BibTeX manager (online ref managers also available e.g. Mendeley)

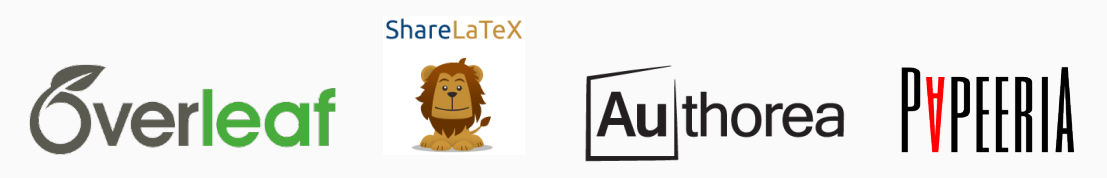

There are multiple online collaborative editors. The one you choose is probably going to be influenced by what your collaborators already use.

- It seems quite a few people in CSM use Overleaf.
- When we compared Overleaf to ShareLaTeX some time ago, simultaneous collaborative editing seemed to work better in Overleaf.
- ShareLaTeX is open-source and can thus be hosted privately.
- ShareLaTeX accepts knitr (R) input.
- Authorea and Papeeria accept Markdown input so are easier to use for non-LaTeX collaborators.
- Authorea shows an HTML rendering of the output (not WYSIWYG).
- Papeeria accepts gnuplot input.

Typesetting

## Maths

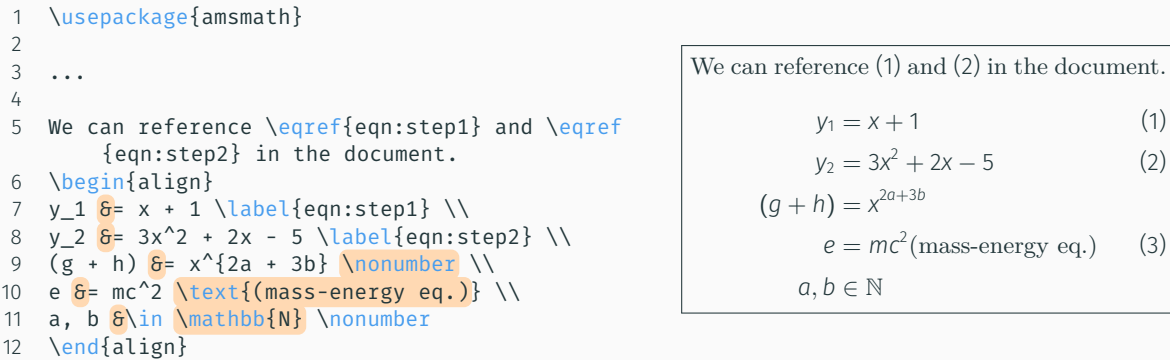

Use **\begin{split}...\end{split}** within the  $\texttt{align}$  environment to have one number for all equations. \begin{align\*} is equivalent to \nonumber on every line.

#### Maths

1 \begin{equation}\label{equation:checkerboard}

2 f(x)=4(s-2)^{2} - \sum \_{i=2}^{s-1} \sum \_{j=2}^{s-1} \left\{

```
3 \begin{array}{r c}
```
4 
$$
\delta\delta\left(x_{i,j}\, , x_{i-1, j} \right) \wedge
$$

$$
5 + \delta\delta \left(x_{i,j}\right), x_{i+1, j} \right) \setminus
$$

$$
6 + 6\delta \left(x_{i,j} , x_{i, j-1} \right) \ \iota
$$

7 + &\delta \left(x\_{i,j} , x\_{i, j+1} \right) \\

8 \end{array}

$$
9 \left\{\right\}
$$

10 \end{equation}

$$
f(x) = 4(s - 2)^2 - \sum_{i=2}^{s-1} \sum_{j=2}^{s-1} \begin{Bmatrix} \delta(x_{i,j}, x_{i-1,j}) \\ + \delta(x_{i,j}, x_{i+1,j}) \\ + \delta(x_{i,j}, x_{i,j-1}) \\ + \delta(x_{i,j}, x_{i,j+1}) \end{Bmatrix}
$$
(4)

# Symbols: finding the right one

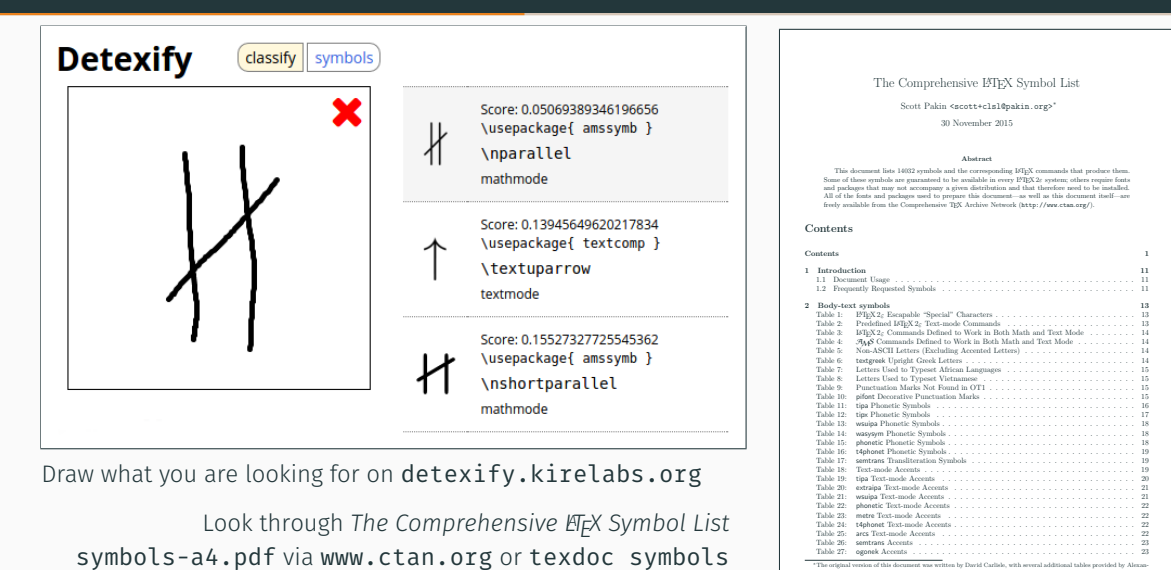

(+14 000 symbols)

11

<sup>∗</sup>The original version of this document was written by David Carlisle, with several additional tables provided by Alexan-der Holt. See Section 10.8 on page 225 for more information about who did what. 1

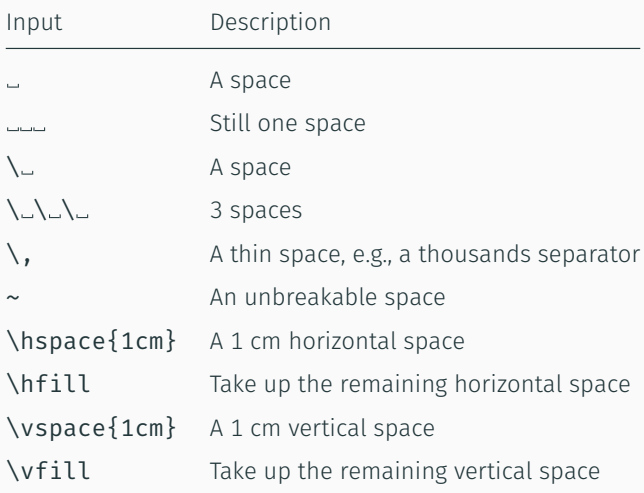

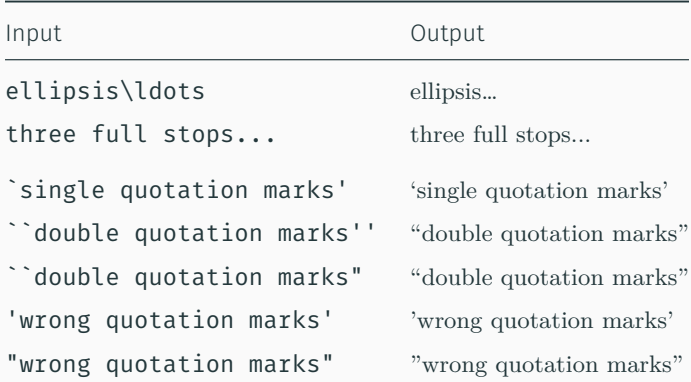

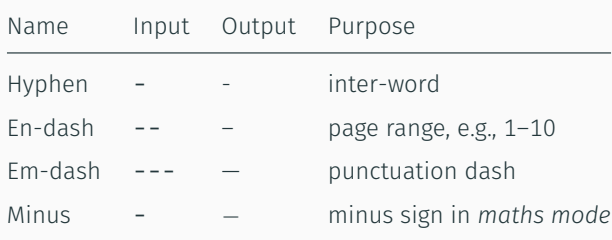

#### **Lists**

```
1
   \begin{itemize}
2
   \item Thing A
3
   \item Thing B
4
    \end{itemize}
56
   \begin{enumerate}
7
    \item Thing 1
8
    \item Thing 2
9
    \end{enumerate}
10
11
    \begin{itemize}
12
    \item Thing A
13
    \item Thing B
14
     \begin{enumerate}
15
     \item Nested Thing 1
16
     \item Nested Thing 2
17
     \end{enumerate}
18
    \end{itemize}
```
# • Thing A • Thing B 1. Thing 1 2. Thing 2 • Thing A • Thing B 1. Nested Thing 1 2. Nested Thing 2

- 1 \begin{description}
- 2 \item[Apple] A kind of fruit. Usually red or green.
- 3 \item[Orange] Another kind of fruit, not to be compared with Apples.
- 4 \end{description}

Apple A kind of fruit. Usually red or green.

Orange Another kind of fruit, not to be compared with Apples.

Floats

*Floats* are wrappers for objects like tables and figures that allow objects to be positioned separately to the flow of text

A float usually has:

- $\cdot$  a caption, added with \caption{Description here}
- a label, added with \label{somelabel}

Labels must appear after or inside captions, otherwise they can label the wrong thing (e.g. the current section rather than your table).

Internally, धन्ध्र will make a separate counter for each float type, so tables, figures, algorithms etc.  $\,$ are all separately numbered.

You can cite these numbers in the text by referencing a label, like this:  $Table \text{-}\text{-}\text{ref}\$  somelabel } (the  $\sim$  is a non-breaking space). You can also use \pageref{somelabel} to show the page that a float appears on.

It's conventional to prefix labels with the type of float to make things more readable (some packages also use this for formatting), e.g. \label{tab:results}. Common prefixes are:

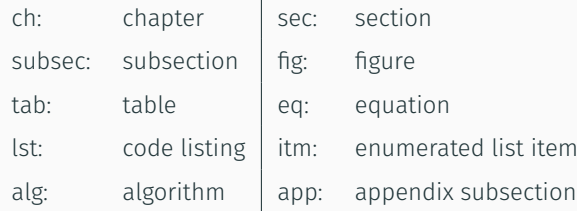

LaTeX tries to place a float on the current page. If there's not enough room, the float is moved to the top of the next page.

We can change placement by moving the float in the source, or we can tweak placement with modifiers, e.g. \begin{figure}[htb]:

- h 'here', roughly at the same point it occurs in the source text.
- t top of the page.
- b bottom of the page.
- p place on a special page for floats only.
- ! override LaTeX internal's parameters for deciding 'good' positions.
- H precisely the same location as in the LaTeX code. Requires \usepackage{float}. Roughly equivalent to !ht.

#### Float placement (2)

距X stores floats in a stack, placing them as it finds space to do so. If you have many, sometimes this means they will jam and push to the end of the document. (more detail on the procedure here: http://tinyurl.com/hosk82o)

Note: LaTeX has an internal limit of 18 floats in the stack (use \morefloats package to increase), so look for

## ! LaTeX Error: Too many unprocessed floats.

in the output. If this happens, you can move the float around in the source so they have a chance to clear earlier.

You can also use \clearpage to force a page break and clear the floats currently in the stack.

Figures

## **Graphics**

```
1
   \documentclass{article}
2
   \usepackage{hyperref}
3
   \usepackage{graphicx}
4
   \graphicspath{ {images/} }
56
   \begin{document}
7<br>8
   \begin{figure}
9
  \begin{center}
10 \includegraphics[width=3cm, height=2cm]
{
       fish.png}
11
   \end{center}
12
  \caption{Fish image from \url{https://
        commons.wikimedia.org/wiki/File:Fish_-_
        Puntius sarana from Kerala (India).png
        }}
13
  \label{fig:fish1}
14
  \end{figure}
```
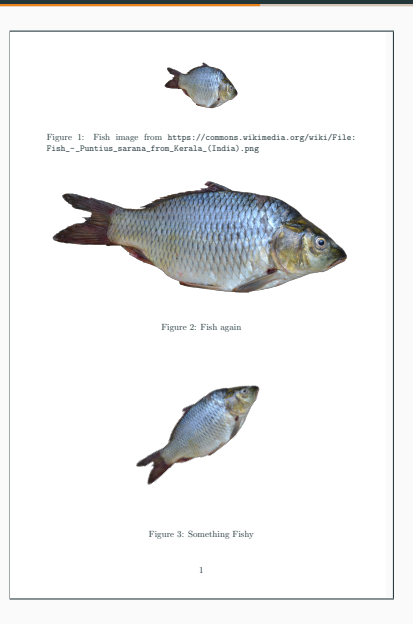

## **Graphics**

```
15
\begin{figure}
16
\begin{center}
17 % could use \columnsep, \columnwidth, \
        linewidth, \paperwidth, \paperheight...
18 \includegraphics[width=\textwidth
]{fish}
19
   \end{center}
20
  \caption{Fish again}
21
\label{fig:fish2}
22
   \end{figure}
23
24
   \begin{figure}
25
  \begin{center}
26 \includegraphics[width=0.5\textwidth
,
        angle=45]{fish}
27
   \end{center}
28
   \caption{Something Fishy}
29
   \label{fig:fish2}
30
   \end{figure}
31
32
   \end{document}
```
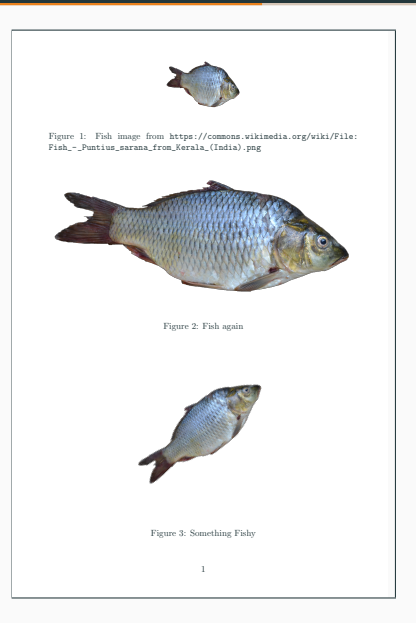

We can divide floats up into subfloats, laid out in a grid.  $\setminus \mathcal{N}$  marks the end of a line. Each subfloat can have its own caption and label.

Note: The subfigure and subfig packages are deprecated: the current recommended way to do this is via the subcaption package, but many templates we use frequently are not compatible with subcaption, e.g. Springer, IOP, IEEETran and ACM SIG.

## **Subfigures**

- 1 \usepackage[caption=false]{subfig}
- 
- $\frac{2}{3}$ \begin{figure}
- 4 \begin{center}
- 5 \subfloat[Fish A]{\label{fig:fish-a} \ includegraphics[width=0.35\textwidth] { fish.png}}
- 6 \subfloat[Fish B]{\label{fig:fish-b} \ includegraphics[width=0.35\textwidth] { fish.png}}\\
- 7 \subfloat[Fish C]{ \label{fig:fish-c} \ includegraphics[width=0.35\textwidth] { fish.png}}
- 8 \subfloat[Fish D]{\label{fig:fish-d} \ includegraphics[width=0.35\textwidth] { fish.png}}
- $Q$ \end{center}
- 10 \caption{Four identical fish. Image from \ url{https://commons.wikimedia.org/wiki/ File:Fish\_-\_Puntius\_sarana\_from\_Kerala \_(India).png}}
- 11 \label{fig:fish-all}
- 12 \end{figure}

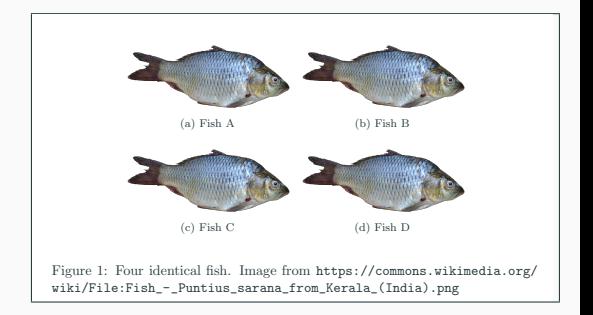

If you're using a style with two columns, by default the floats will be one column wide. Use the starred versions to make them span two columns:

```
\begin{table*} ... \end{table*}
\begin{figure*} ... \end{figure*}
```
Tables

## A basic table

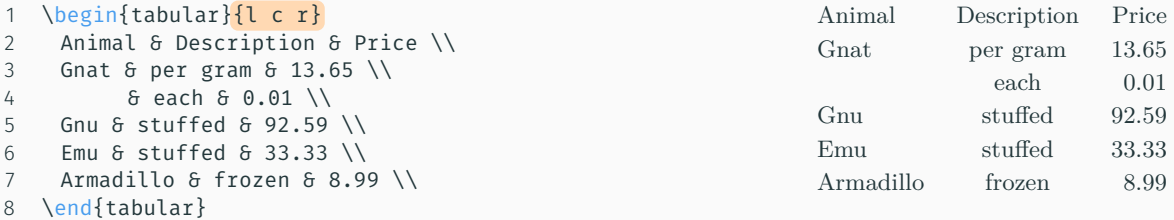

A basic table with lots of lines

```
1 \begin{tabular}{|l|c|r|}
2 \hline \hline
3 Animal & Description & Price \\
4 \hline \hline
5 Gnat & per gram & 13.65 \\
6 \hline
7 & each & 0.01 \\
8 \hline
9 Gnu & stuffed & 92.59 \\
10 \hline
11 Emu & stuffed & 33.33 \\
12 \hline
13 Armadillo & frozen & 8.99 \\
14 \hline \hline
15 \end{tabular}
```
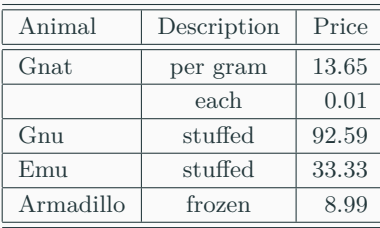

#### Tables

```
Merging cells (horizontally with multirow package)
1 \begin{tabular}{|l|c|r|}
2 \hline \hline
3 \multicolumn{2}{|c|}{Item} & \multirow{2}{*}{Price}\\
4 \clap{-\text{cline}{}{1-2}}5 Animal & Description & \\
6 \hline \hline
7 Gnat & per gram & 13.65 \\
8 \left\{ \text{Cline} \{2-3\} \right\}9 & each & 0.01 \\
10 \hline
11 Gnu & stuffed & 92.59 \\
12 \hline
13 Emu & stuffed & 33.33 \\
14 \hline
15 Armadillo & frozen & 8.99 \\
16 \hline \hline
17 \end{tabular}
```
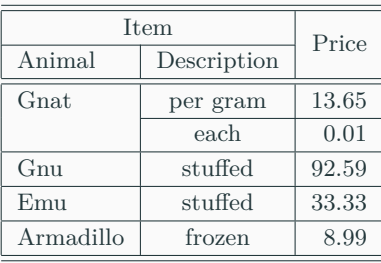

Less is more, nice tables with the booktabs package

```
1 \begin{tabular}{l c r}
2 \toprule
3 \multicolumn{2}{c}{Item} & \multirow{2}{*}{Price}\\
4 \{Cmiddle\}5 Animal & Description & \\
6 \midrule
7 Gnat & per gram & 13.65 \\
8 & each & 0.01 \\
9 Gnu & stuffed & 92.59 \\
10 Emu & stuffed & 33.33 \\
11 Armadillo & frozen & 8.99 \\
12 \bottomrule
13 \end{tabular}
```
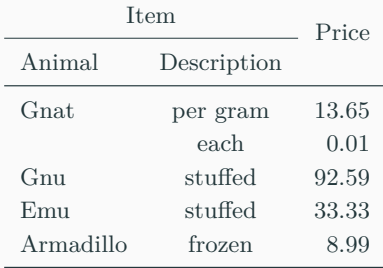

Space matters

```
1 \newcommand{\ra}[1]{\renewcommand{\arraystretch}{#1}}
2
3 \ \text{ra} \{1.2\}4 \begin{tabular}\{\widehat{\mathsf{a}}\}\ l l r \widehat{\mathsf{a}}\{\}\}5 \toprule
6 \multicolumn{2}{c}{Item} & \multirow{2}{*}{Price}\\
7 \mathrm{cmidrule}(r)\{1-2\}8 Animal & Description & \\
9 \midrule
10 Gnat & per gram & 13.65 \\
11 & each & 0.01 \\
12 Gnu & stuffed & 92.59 \\
13 Emu & stuffed & 33.33 \\
14 Armadillo & frozen & 8.99 \\
15 \bottomrule
16 \end{tabular}
```
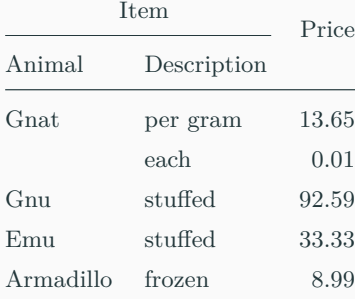

## Beautiful tables

*Small Guide to Making Nice Tables* www.inf.ethz.ch/personal/markusp/teaching/guides/guide-tables.pdf

- Avoid vertical lines
- Avoid "boxing up" cells, usually 3 horizontal lines are enough for a table (more if there are hierarchies)
- Avoid double horizontal lines
- Enough space between rows
- If in doubt, align left